# **Treino assistido por computador**

Fernando Sérgio Barbosa, Nelson Pacheco da Rocha

**Resumo - Pretende-se neste artigo dar a conhecer as dificuldades inerentes à concepção de um sistema de treino assistido por computador para ajudar pessoas em fase de reabilitação. De uma maneira geral, serão descritos os aspectos a ter em consideração para se desenvolver um sistema deste tipo e, de um modo particular, será apresentada a implementação de um sistema.** 

**O sistema desenvolvido é composto por duas aplicações: uma destinada ao terapeuta onde este pode definir quais os aspectos que vão ser estudados e outra destinada à pessoa em reabilitação para que esta se possa exercitar de acordo com o objectivos definidos pelo terapeuta.** 

**Abstract - This paper will describe the problems associated to the conception of a computer based training system to help disabled people during their rehabilitation process. It will describe general aspects related with the development of such systems and it will also present a particular implementation.** 

**The developed system includes two applications: one is dedicated to the therapist for the preparation of the training sessions and the second one is dedicated to the disabled people for his rehabilitation process.** 

## I - INTRODUÇÃO\*

O ensino assistido por computador, com base em texto, gráficos e imagens estáticas, tem vindo a ser utilizado com sucesso em várias áreas. Particularmente no que se refere à reabilitação de pessoas com debilidade mental, o ensino assistido por computador pode propiciar estímulos à memória, estruturação de tarefas de aprendizagem e sequenciamento, identificação de novos conceitos e auxílio na resolução de problemas concretos. Por outro lado, pode também oferecer ritmos de aprendizagem controlados, repetição de processos e monitorização dos resultados da aprendizagem.

Estas características, para além de ajudar os sujeitos em processos de reabilitação, vem também em auxílio dos terapeutas, permitindo-lhes a eliminação de algumas tarefas, como, por exemplo, a necessidade de repetirem inúmeras vezes um determinado exercício.

As razões atrás evocadas, permitiram a introdução de treino assistido por computador em algumas áreas de reabilitação como é o caso do treino perceptivo [1]. No entanto, noutras situações, o treino assistido por computador tem-se mostrado ineficiente como acontece

 $\overline{\phantom{a}}$ 

nos casos do treino vocacional ou de competências sociais.

Tal é devido à grande dificuldade de generalização por parte das pessoas com debilidade mental, pelo que, para lhes ensinar situações concretas como atravessar uma estrada ou manejar uma peça, os gráficos e as imagens estáticas são insuficientes. Este problema é, no entanto, ultrapassado com o aparecimento de sistemas multimédia que permitem o processamento e a apresentação de imagens em tempo real.

Um sistema multimédia pode processar, armazenar e transmitir imagens fixas e dinâmicas, audio, vídeo e texto sincronizados. Para a apresentação de vídeo, os sistemas devem ler os dados do disco, descomprimi-los e apresentá-los a uma elevada cadência conjuntamente com o som. Estes sistemas devem também gravar (por exemplo, o sinal vídeo proveniente de uma câmara e o som de um microfone), comprimir os dados e armazenálos em disco.

# II - PERSPECTIVAS

Para poder aproveitar as características apresentadas pelas aplicações multimédia e compatibilizá-las com as necessidades de uma aplicação de treino/ensino optou-se por uma organização sequencial de imagens em que o utilizador escolhe, perante a situação descrita na imagem (fixa ou dinâmica), qual o rumo a dar à lição.

A interface com o utilizador tem de fornecer meios para possibilitar essa escolha. A solução entretanto encontrada, mas podendo ser alterada num futuro próximo, é a de diferenciar as zonas de imagem e a zona de interacção. Nesta última zona são criados botões, diferentes de imagem para imagem, para fornecer ao utilizador a tal hipótese de escolha. Assim, uma sessão de treino é composta por várias páginas estando cada página associada a uma imagem e a um conjunto de botões que definem o próximo estado da sessão (Fig. 1).

Não se pode esquecer que numa estrutura de treino para além da reprodução de sessões é também necessário, para que o sistema esteja completo, pensar na parte do terapeuta que deve ter ferramentas para poder criar novas sessões com material pedagógico alternativo.

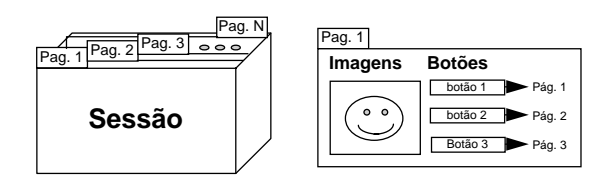

Fig. 1 - Composição de uma sessão

<sup>\*</sup> Trabalho realizado no âmbito da disciplina de projecto

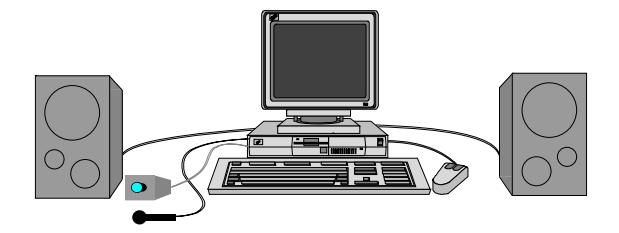

Fig. 2 - PC equipado para suportar o *Viewer* e o *Session Editor*

O sistema é então subdividido em duas unidades: a primeira designada por *Viewer* trata da reprodução das sessões e é pensada tendo em conta os utilizadores a que se destina, enquanto que a segunda, designada por *Session Editor,* trata da edição de sessões por parte do terapeuta.

#### III - ARQUITECTURA DO SISTEMA

Como se pretende criar uma aplicação que seja baseada num sistema multimédia é necessário que a máquina sobre a qual as aplicações desenvolvidas vão correr esteja equipada com o equipamento necessário para as suportar. Assim, enquanto que no *Viewer* são apenas necessários os sistemas de reprodução (como, por exemplo, a placa de reprodução de imagem e/ou som), já o *Session Editor* necessita um pouco mais de equipamento pois, além do equipamento reprodutor, esta aplicação precisa de equipamento de aquisição (como, por exemplo, microfones, câmaras, placa de aquisição de vídeo e/ou som, scanners, etc) para que o terapeuta possa editar as aulas (Fig. 2).

O sistema pode conter vários elementos de hardware pelo que se torna necessário fazer a interface destes com o software. Esta interface é feita, sob o ponto de vista das aplicações desenvolvidas, através do *Microsoft Windows* (Fig. 3) que dispõe para isso de "device drivers" associados a cada um dos elementos que compõem o hardware.

#### IV - VIEWER

Tentar-se-á descrever aqui a parte que será utilizada pelas

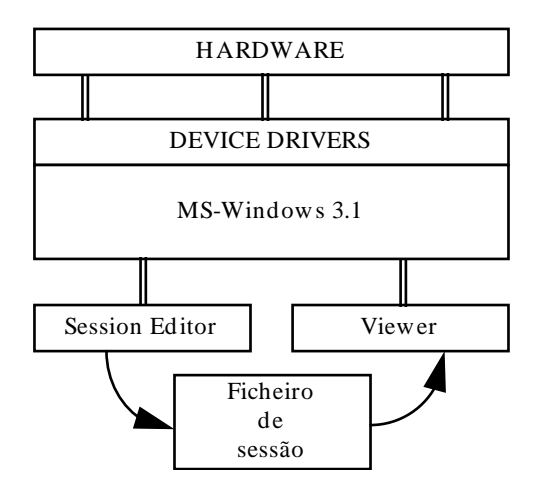

Fig. 3 - Arquitectura do software utilizado

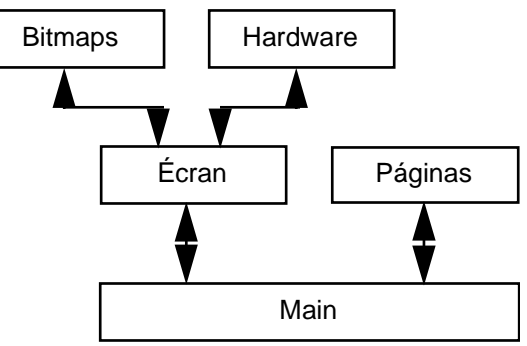

Fig. 4 - Diagrama funcional do *Viewer*

pessoas em processo de reabilitação, ou seja, o reprodutor de sessões *Viewer*. Este terá de ter uma interface capaz de proporcionar a apresentação de imagens e, simultaneamente, os botões que permitem ao utilizador mudar de página.

#### *Aspectos funcionais*

Sob o ponto de vista funcional o sistema é subdividido em cinco módulos (Fig. 4):

Main - responsável pela coordenação dos restantes módulos;

Écran - responsável pela manutenção da aparência do écran, tal como criar e manter a interface, fazer a apresentação dos botões e tudo o que se relacione com as funções de desenhar no écran e controlar os dispositivos de entrada e saída de dados;

Bitmaps - responsável pela leitura e processamento dos bitmaps, imagens e ícons, passando ao módulo Écran apenas a informação do que este deve desenhar; Páginas - responsável pela estrutura da sessão, definindo qual é a página activa, para qual das páginas se deve evoluir, quantos botões tem cada página, qual o ficheiro da imagem que está relacionada com a página e qual o ficheiro de ícon que está relacionado com cada botão, sendo ainda responsável pela leitura dos ficheiros de sessões;

Hardware - responsável pela reprodução das imagens dinâmicas e imagens estáticas que requeiram o uso de hardware específico.

#### *Interface*

Dado que o *Viewer* se destina a utilizadores com eventuais deficiências mentais, deverão existir, em princípio, cuidados especiais no desenho e implementação da interface com o utilizador. No entanto, nesta primeira fase, optámos por aplicações em que o sistema seja utilizado em simultâneo por uma pessoa em reabilitação e por um terapeuta, eliminando, portanto, as situações de auto-estudo, o que não requer tanto cuidado com a interface.

As interacções com o sistema são realizadas através de um rato e, eventualmente, através de um écran sensível ao toque. A configuração escolhida para o aspecto gráfico da interface está representado na Fig. 5.

Nesta figura pode-se ver a zona onde são reproduzidas as imagens e a zona onde são criados os botões relativos à página actual. Pode-se ainda verificar a existência de duas outras zonas que ainda não foram mencionadas. São as zonas de controlo de vídeo e do ajuste de imagem. A primeira possui um conjunto de botões semelhantes aos de um vídeo e cujas funções servem para controlar a exposição de imagens dinâmicas. A segunda zona contém 4 botões em forma de seta que são usados para ajustar a posição da imagem na zona de visualização quando as dimensões da imagem ultrapassam as dimensões desta. É de referir ainda a existência, tal como em todas as aplicações *Windows*, das barras do título e do menu. A barra do título apresenta o nome da aplicação, *Viewer*, ou, quando existe uma sessão aberta, o título da sessão, enquanto que a barro do menu apresenta os comandos que o utilizador pode realizar.

#### V - SESSION EDITOR

Como já foi dito anteriormente um sistema de treino não estaria completo se não fossem criados meios que possibilitem ao terapeuta preparar as lições de acordo com a evolução do aluno em reabilitação.

O primeiro passo dado neste sentido foi o de criar um conjunto de mnemónicas e uma pseudo-linguagem de programação para permitir ao terapeuta criar uma sessão editando um ficheiro com essa pseudo-linguagem. Este método, apesar de funcionar, requer que o professor possua conhecimentos da linguagem criada, para além de, em sessões com um grande número de páginas ou com páginas com um grande número de botões, o código escrito tornar-se muito confuso. Isto, associado ao facto de não existir um compilador de erros, apesar do *Viewer* fazer uma detecção simples antes de abrir a sessão, torna a tarefa de edição muito morosa e cansativa.

Surgiu, assim, a necessidade de desenvolver uma aplicação que fosse capaz de criar e editar as sessões de forma dinâmica, isto é, construir uma sessão sem escrever uma linha de código. A aplicação desenvolvida é uma espécie de ferramenta CASE em que o professor cria a sessão num ambiente semelhante aquele em que a sessão vai ser reproduzida.

A aplicação desenvolvida tem o nome de *Session Editor*, sendo a sua interface igual à do *Viewer* exceptuando a zona de controlo de vídeo que foi substituída por uma

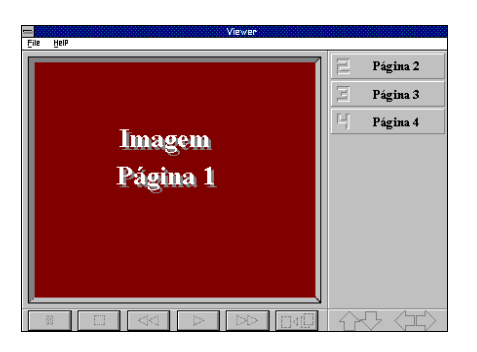

Fig. 5 - Interface do *Viewer*

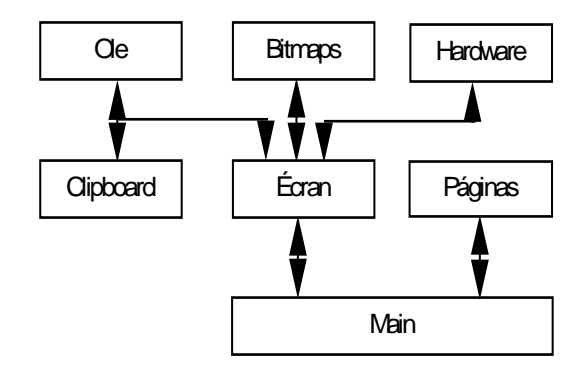

Fig. 6 - Diagrama funcional do *Session Editor*

toolbar.

#### *Aspectos funcionais*

Sob o ponto de vista funcional o sistema é subdividido em sete módulos (Fig. 6):

- Os módulos Main, Páginas, Écran, e Bitmaps tem o mesmo funcionamento que tinham no *Viewer*, o bloco Hardware tem também o mesmo funcionamento mas é agora também responsável por adquirir imagens ou som além de os reproduzir;
- Clipboard responsável pela passagem de informação, nomeadamente imagens estáticas, entre aplicações de aquisição de informação e o *Session Editor*;
- Ole responsável pela troca de informação entre servidores "Object Linking and Embedding" (OLE) [2] e o *Session Editor*.

### VI - FORMATO DOS FICHEIROS

Uma sessão completa é constituída por vários ficheiros. Um deles, que é o da própria sessão, com a extensão '.SON', que contém a descrição das páginas, introdução e outros parâmetros. Há outros ficheiros que contêm as imagens das páginas, filmes, sequências de som e os ícons associados aos botões. Para que a aplicação funcione sem problemas, os ficheiros terão de se encontrar no mesmo directório do ficheiro '.SON' pois é neste directório que a aplicação vai procurar os ficheiros necessários quando deles precisar.

Para se compreender completamente o formato dos ficheiros há vários conceitos que é preciso adquirir, alguns dos quais já mencionados mas não explicados. Os conceitos necessários são os seguintes:

Título da sessão - é o texto que aparece na barra do título, quando a sessão é aberta, e que deve ser uma descrição sumária, máximo de 32 caracteres, do conteúdo da sessão;

Introdução - A introdução, uma característica opcional de uma da sessão, é composta por uma imagem que será vista apenas quando a sessão é iniciada e que ocupará todo o écran com a excepção do título e do menu, servindo como uma capa da sessão e elucidando sobre o conteúdo ou tema da sessão;

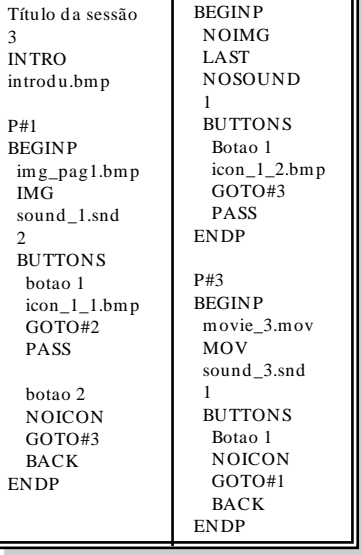

P#2

Fig. 7 - Exemplo de um ficheiro de sessão

Modos de passagem de página - Há dois modos de passagem de página. O primeiro, designado por Pass, transfere o controlo da sessão para a página seguinte enquanto que no segundo, Back, o controlo permanece na página actual pelo que da página seguinte apenas será visualizada a imagem mas os botões não serão criados. Para retornar o controlo o utilizador deve seleccionar o botão Last Page. O uso deste botão não se limita a estes

casos tendo um uso mais geral, isto é, sempre que se deseja voltar atrás na sequência de páginas carrega-se neste botão.

# VII - CONCLUSÕES

Neste artigo foi descrita a implementação de um sistema de ensino assistido por computador baseado em sessões de treino, em que cada sessão é subdividida em páginas sendo cada página composta por um conjunto de botões e uma imagem (fixa ou dinâmica). O sistema, tal como foi descrito, é subdividido em duas partes: uma, *Session Editor*, que se destina à preparação das sessões e a outra, *Viewer*, que se destina à reprodução das sessões pela parte do indivíduo em reabilitação.

Refira-se que esta segunda parte foi desenvolvida tendo em vista não uma utilização autónoma por parte da pessoa em reabilitação, mas sim como uma ferramenta que o terapeuta poderia utilizar para ajudar este no seu processo, ou seja, é suposto o terapeuta acompanhar o desenvolvimento da sessão.

# **REFERÊNCIAS**

- [1] Nelson Pacheco da Rocha, Leonor Moniz Pereira, Clara Cidade, "Remote Learning and Training Services for Eldery and Disabled People", TeleTeaching 93, Trondheim, Noruega, Agosto de 1993 - IFIP Transaction, A-29, "TeleTeaching", page 715-720, IFIP, North-Holland.
- [2] "Object Linkings and Embeddings, Programmers Reference", Microsoft Press, 1992.